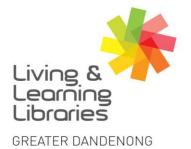

Libraries Change Lives

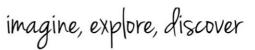

## **Apple Devices – Deleting Apps**

1. Find the **App** you want to **Delete**.

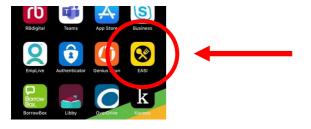

2. Press for a few seconds on the App for the options to appear.

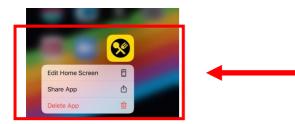

3. Tap on **Delete App** and a box will appear. Tap on **Delete**.

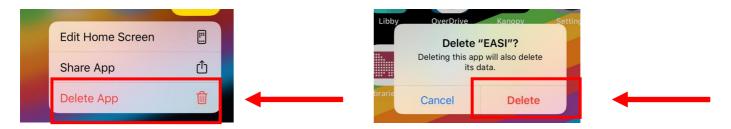

4. The **App** will no longer be on the device. To download Apps See **Apple Devices - Downloading Apps.** 

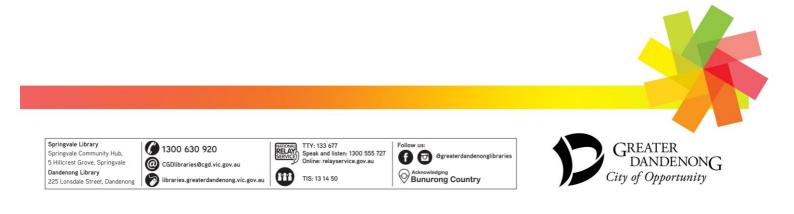